## **To Access the Announcements Request Form from Off Campus**

## **EITHER:**

Install the GlobalProtect VPN client software available here: **[https://www.wiu.edu/university\\_technology/vpn/](https://www.wiu.edu/university_technology/vpn/)**

Then, proceed to **[https://announcements.wiu.edu](https://announcements.wiu.edu/)**

## **OR:**

Visit the clientless VPN page here: **[https://vpn.wiu.edu.](https://vpn.wiu.edu/)**

After you log in and complete 3<sup>rd</sup> party authentication, as prompted, you will be directed to the WIU VPN landing page (see screenshot, below). Click "Visit another website" in the upper right and enter **https://announcements.wiu.edu** in the address box, then click "GO."

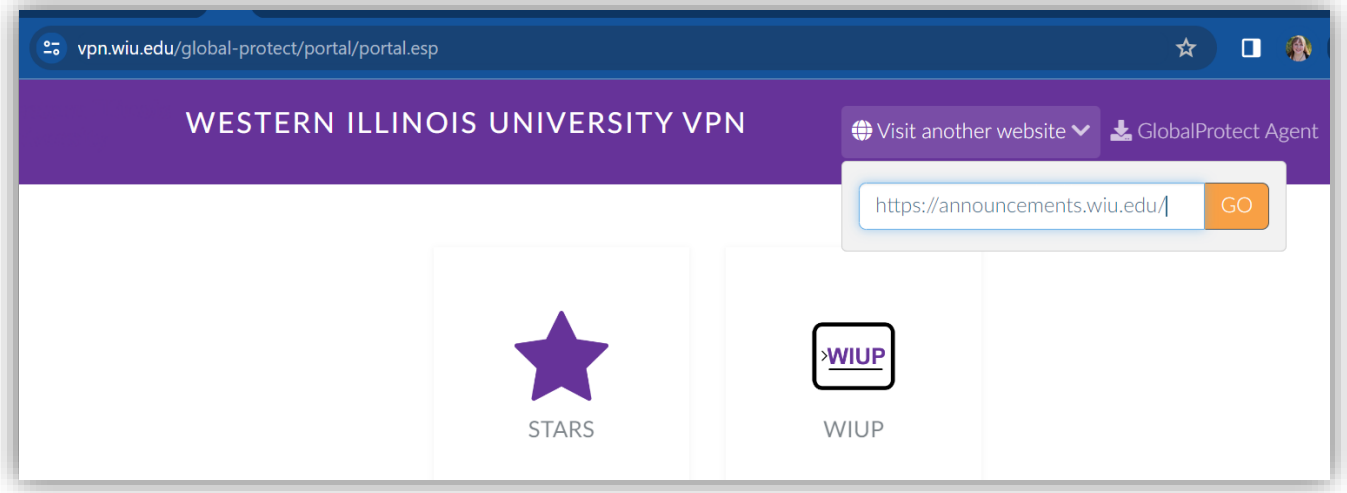